# **How to Connect a Sharp Projector to a Network Quick Reference Guide**

Applicable Models: XG-V10WU XG-V10XU B.) Set IP Address XG-V10WM XG-V10XM

Quick Reference Guide Sections: **IT / MIS Department.**

- **1.) AN-L10T Installation 2.) Projector Configuration**
- **3.) S.A.P.S. Configuration**

# **1.) Install Lan Card into expansion slot on A/V connector side of the projector**

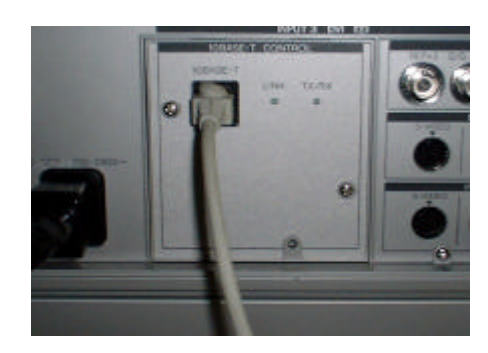

**Refer to O/M page numbers 2 - 3 for details**

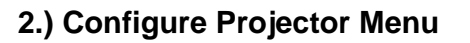

#### **There are (4) four items to configure on the projector menu.**

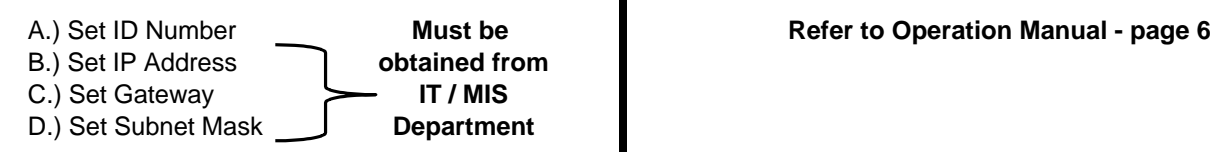

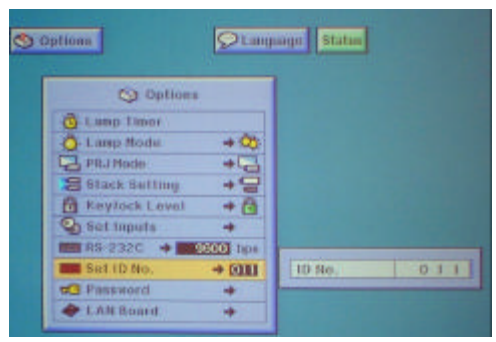

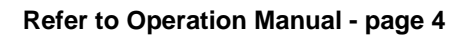

- 
- **NOTE: IP Address is Static verify with**

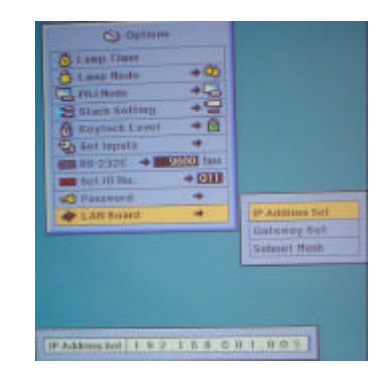

## **Refer to Operation Manual - page 5**

#### C.) Set Gateway

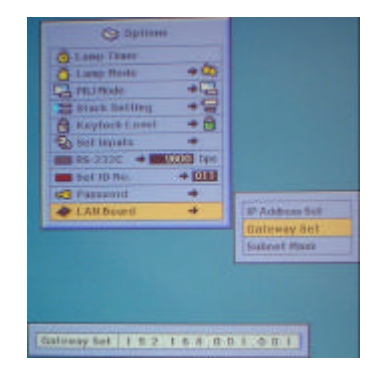

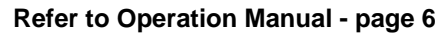

#### A.) Set ID Number **D.**) Set Subnet Mask

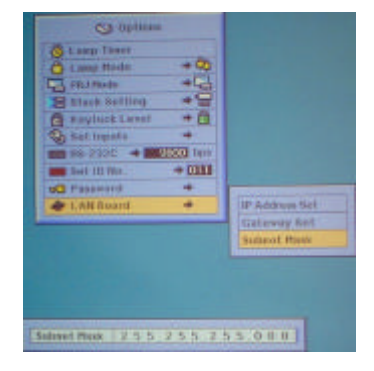

**Refer to Operation Manual - page 7**

# **How to Connect a Sharp Projector to a Network Quick Reference Guide 3.) Configure S.A.P.S.**

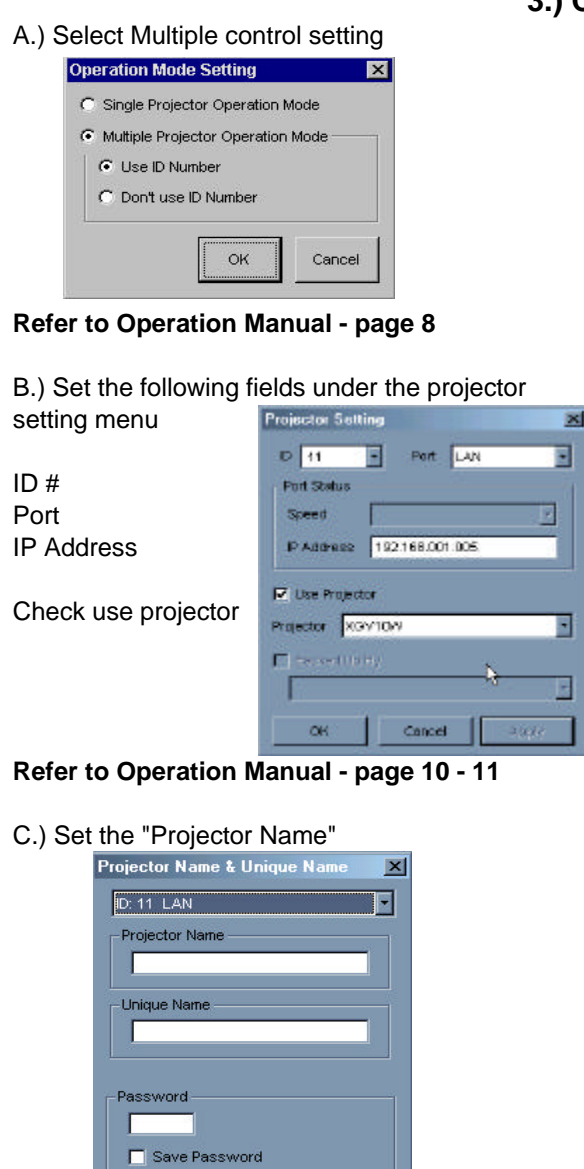

**Refer to Operation Manual - page 12**

Cancel

D.) Insert E-Mail Address in E-Mail Address Book

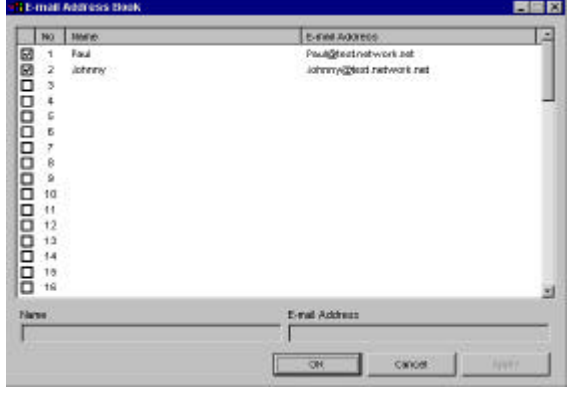

**Refer to Operation Manual - page 14**

E.) Configure E-Mail Sending Criteria

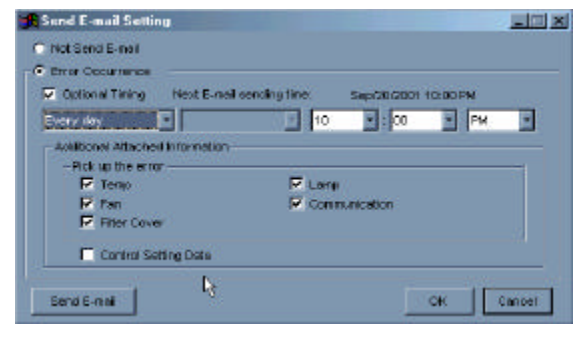

**Refer to Operation Manual - page 14**

F.) Configure E-Mail Sender Settings Option

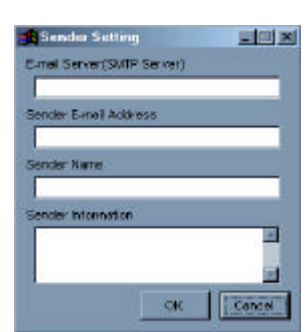

**Refer to Operation Manual - page 15**

G.) Scan for Network Configured Projector

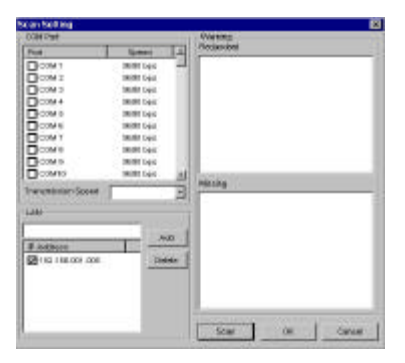

## **Refer to Operation Manual - page 16**

**Any Problems call 1-888-Go-Sharp (1-888-467-4277)**